## Quick Settings for Securing Your Zoom Meetings

Here are some recommendations for Zoom settings that will help keep your meetings secure and productive. See more tips at the [Keep Zoom Secure website \(elearning.ufl.edu/keep-zoom-secure\).](https://elearning.ufl.edu/keep-zoom-secure)

## [In Zoom's Settings](https://ufl.zoom.us/profile/setting):

- □ In the "Screen sharing" setting:
	- o Who can share: "**Host Only**" (Use "Security" button to permit others to share their screen during a meeting)
- □ In the "Annotation" setting:
	- o Check the box for "**Only the user who is sharing can annotate**" (Use the "Security button during a meeting to permit others to annotate on a shared screen)

## [While Scheduling Your Class](https://ufl.zoom.us/meeting/schedule) or Meeting:

□ Passcode: **ON** by default, leave turned on \*\*\*\*\*\*\*\* Passcode and have a passcode set Only users who have the invite link or passcode can join the meeting □ Waiting Room: turn **ON** for office hours or small meetings if you want control over entry **V** Waiting Room Only users admitted by the host can join the meeting □ Require authentication to join: turn **ON** and select "**UFL Participants Only**"\* Require authentication to join **UFL Participants Only** □ Mute participants upon entry: turn **ON** to \*.ufl.edu Edit minimize disruptions

\*Turn off authentication If you have guest participants from outside of UF joining your meeting, or inquire with the UFIT Help Desk about a Zoom webinar license if you are holding a large public meeting

## [During Your Class](https://ufl.zoom.us/start/sharemeeting) or Meeting:

During a Zoom meeting you can do the following to manage your meeting and its participants:

- $\Box$  Mute everybody and prevent unmuting in the "Participants" panel (you can use the "Participants" panel to individually unmute attendees, such as if they raise their hand)
- $\Box$  Right click on an individual's Zoom window to mute them, stop their video, or to remove them
- $\square$  Enable or disable a waiting room or lock the session to prevent additional attendees from freely joining the meeting using the "Security" button
- $\square$  Suspend all participant activities so that you can remove unwanted participants at your leisure using the "Security" button
- $\Box$  Enable or disable chat, screen sharing, annotation, video, unmuting, or renaming by participants using the "Security" button.

*Document updated 2-09-21 for Zoom version 5.5.2*

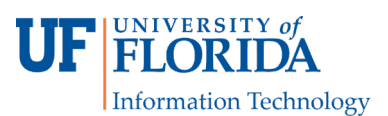

 $\checkmark$